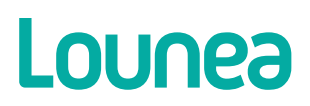

# Teams opetustyössä webinaari 24.3.2020

Mika Keskikiikonen, palvelupäällikkö, Lounea

# **Vastauksia kysymyksiinne**

# *Mitkä ovat Teamsin käyttömahdollisuudet etäopetuksessa silloin, kun opiskelijoilla ei itsellään ole O365-ympäristöä?*

Oikeastaan vai kokouksen voi luoda kalenterista ja laittaa vastaanottajiin oppilaiden sähköpostit. Mikään muu ei oikein toimi ilman Teamsia.

# *Meillä on ryhmän/luokan tiimi, siellä englannin, matematiikan jne kanavat erikseen.*

Juuri näin voi tehdä.

#### *Mistä ne oppilaat sinne officeen ovat tulleet.*

Kun Office-ympäristö on luotu oppilaitokselle, pitäisi siinä vaiheessa lisätä oppilaat. Ei siis ole opettajien homma, vaan ylläpidon.

# *Jos on vain puhelinnumero opiskelijalle tai email-osoite, riittääkö se opiskelijan liittämiseksi ryhmään.*

Tiimiin ei voi liittyä, jos oppilaalla ei ole Office-tiliä.

# *Onko siis mahdollisuus lähettää kutsu vain yhden kanavan opiskelijoille, ei esim. koko tiimin jäsenille (eli muille tiimin opettajille).*

Kyllä.

#### *Tuleeko opiskelijoille jonkinlainen muistutus, jos kokous tehdään kalenterin kautta ja kokous vain "ilmoitetaan luokalle"?*

Kaikista viesteistä tulee muistutus oppilaille, kunhan ovat kirjautuneena johonkin Temsiin (selain, kännykkä).

**www.lounea.fi**

1

# Lounea

# *Pystyykö kokouksen aikana mykistämään oppilaan mikrofonin niin, ettei oppilas saa sitä itse auki?*

Voi mykistää, mutta oppilas voi aina itse avata sen.

#### *Eli voiko youtuben äänet välittää vain silloin, kun jakaa youtuben .*

Voit jakaa koko näytön ja valitset "Sisällytä järjestelmän äänet". Tämä siis vain Windows työpöytäsovelluksella, ei toimi selaimella.

#### *Entä jos jakaa youtube videon työpöytänsä kautta? Välittyykö ääni myös silloin?*

Kyllä.

#### *Miten kuvan voi kääntää, jos oma kuva on kallellaan, kun video on päällä.*

Tämä taitaa olla selain-version bugi, itselläkin tullut vastaan satunnaisesti ja en ole keksinyt ratkaisua. Uudelleen liittyminen auttaa joskus.

# *Näytettävässä kustantajan opetusmateriaalissa on usein äänite (kielten opetus). Miten saadaan kuulumaan oppilaille kokoustoiminnossa?*

Voit jakaa koko näytön ja valitset "Sisällytä järjestelmän äänet". Tämä siis vain Windows työpöytäsovelluksella, ei toimi selaimella.

#### *Voiko oppilas laittaa kuvan tuohon kahdenkeskiseen keskusteluun?*

Hän voi jakaa videon. [www.office.com:sta](http://www.office.com:sta) voi oikeasta yläreunasta lisätä omaan profiiliinsa myös kuvan.

#### *Jos poistun kokouksesta takaisin yleinen kanavalle, miten pääsen helposti takaisin taas kokoukseen?*

Kokous näkyy kanavalistan yläpuolella pienenä kuvana, sitä napsauttamalla.

# *Saako sisältökirjaston sisältöjä jaettua yhdestä tiimistä toisen tiimin sisältökirjastoon? Jos on kaksi samaa kurssia eri opiskelijoille.*

Tätä ei käsittääkseni saa tehtyä. Sisällön voi kyllä helposti kopioida leikepöydän avulla.

# Lounea

## *Onko opettajalla mahdollista kirjautua oppilaskäyttäjänä, jotta voi testata asioita? Onko siis saatavissa jotain testiopiskelijatunnuksia tms.?*

Pyydä testitunnukset omasta organisaatiosta. Kaikki tunnukset ovat maksuttomia, joten sen puolesta niitä voi luoda.

#### *Saako tehtävän lukuaineiston avattua esim. toiseen välilehteen, kun tekee tehtävää tehtävissä?*

Selaimen välilehden voi monistaa (välilehden päällä hiiren oikeaa ja monista).

#### *Voiko visaan lisätä kuvan?*

Voi. Siellä on kuva-painike.

# *Miten luodaan jokaiselle oppilaalle oma henkilökohtainen muistikirja?*

Teams luo ne automaattisesti kun luokan muistikirja luodaan ensimmäistä kertaa.

#### *Miten pystyy estämään oppilaita jakamasta omaa näyttöään kesken kokouksen?*

Mene kokouksessa osallistujalistaan (punaisen luuri-painikkeen vieressä). Nimen perästä voit valita …/Aseta osallistujaksi.

### *Mitenkä ns. kielten opettajajohtoisesti tehtäviä kuuntelutehtäviä reaaliaikaisesti voisi teetättää teamsin kautta, elikä meniskö niin, että ope avaa koneensa äänitiedoston ja miten se sitten menee oppilaalle*

Kyllä. Eli ruudunjako päälle ja sitä ennen valitset "Sisällytä järjestelmän äänet". Tämä siis vain Windows työpöytäsovelluksella, ei toimi selaimella.

# *Kumpaa tehtävien antamisessa kannattaisi käyttää pääosin teamsiä vai classroomia ts kumpi on parempi väline?*

En osaa ottaa kantaa googlen työkaluihin.

# *Ymmärsinkö oikein, että opiskelija, jolla ei ole office-tunnuksia, ei voi teamsia hyödyntää? Meidän organisaatiossa vain palkatuilla työntekijöillä on office-tunnukset*

# Lounea

Ei käytännössä. Opettajille ja oppilaille Office 365 lisenssit ovat ilmaisia, joten sellaiset kannattaa hankkia tietohallinnon/sivistystoimen johdolla.

#### *Voiko Teamisissä jakaa ihmisiä ryhmiin? Miten se tehdään?*

Voit luoda tiimiin kanavan, jonka tietosuojaksi valitset yksityinen. Lisäät kanavalle vain ko. ryhmän oppilaat.

## *Mistä johtuu, että esityksessä ei ole mahdollista käyttää Viestejä? Eli puuttuu viesti-painike, jolla olisin voinut laittaa kysymyksiå. Mainitsitkin tästä webinaarissa.*

Tähän ei löydy mitään yksiselitteistä syytä. Joku ympäristön ja selaimen yhteensopivuus. Valitettavasti emme ole löytäneet korjausta.

*Voiko visoissa ym. tehtävätyypeissä kysymyksiin, vastausvaihtoehtoihin, oppilaan omiin vastauksiin liittämään kuvia/kuvakaappauksia.*

*Opetan matikkaa lukiossa, ja iso osa tehtävistä tehdään kaavaeditoreilla, jotka olisi sellaisenaan mukava liittää kuvakaappauksina vastaukseksi. Samoin on laita vaikkapa piirto-ohjelmien, kuten GeoGebran hyödyntämisen kanssa. Sieltäkin kuva suoraan mukaan, mikä sen mukavampaa.*

Tehtävissä oppilas voi liittää vastauksiin mitä tahansa tiedostoja, vaikka kuvia. Niiden opettajan lähettämien tiedostojen alapuolella on + painike, mistä oppilas voi liittää vastukseen tiedostoja.

#### *Emme ole ostaneet aikuisten perusopetuksen opiskelijoille mitään lisenssiä eli pystynkö kutsumaan heidät ulkopuolisina teams-opetukseen mukaan?*

Käytännössä vain kokoukset toimivat ulkoisten käyttäjien kanssa. En sano varmaksi, mutta mielestäni aikuisopiskelijoidenkin Office 365 lisenssit ovat ilmaisia. Teidän kannattaa tarkistaa tämä.